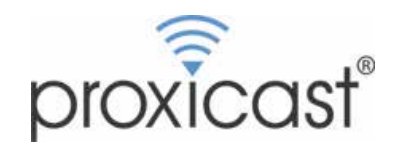

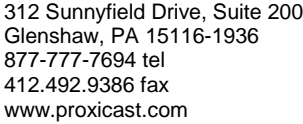

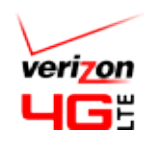

## **Tips for Verizon Wirelesss 4G/LTE Modems**

**BEFORE** placing a modem into the LAN-Cell 3:

- Place the modem into a PC running VZ Access Manager (VZAM) (download from [http://vzam.net](http://vzam.net/) if necessary)  $\mathbf{r}$
- Check for modem firmware updates (Help>Check for Updates).  $\mathbf{r}$
- Confirm that the modem is set for LAN mode, not WIN MB mode. See:  $\mathbf{r}$ <http://www.proxicast.com/AbsoluteFM/?f=245>
	- LAN UML290 My #: 412-328-4743
- Confirm that you can make a connection using VZAM. ä,
- If you have been assigned a static IP address, check the Options>Preferences screen in VZAM to obtain the ä, correct APN for your IP address. Confirm that VZAM is assigning the correct IP address when you connect.
- Consider locking your modem into 3G only or 4G only mode for a more reliable connection. See: UML290: <http://www.proxicast.com/AbsoluteFM/?f=224> USB551L: <http://www.proxicast.com/AbsoluteFM/?f=225> Configuration of the LAN-Cell 3 is exactly the same regardless of the modem's 3G or 4G mode.
- Configure the Proxicast router for your specific modem **before** inserting the modem into the router.

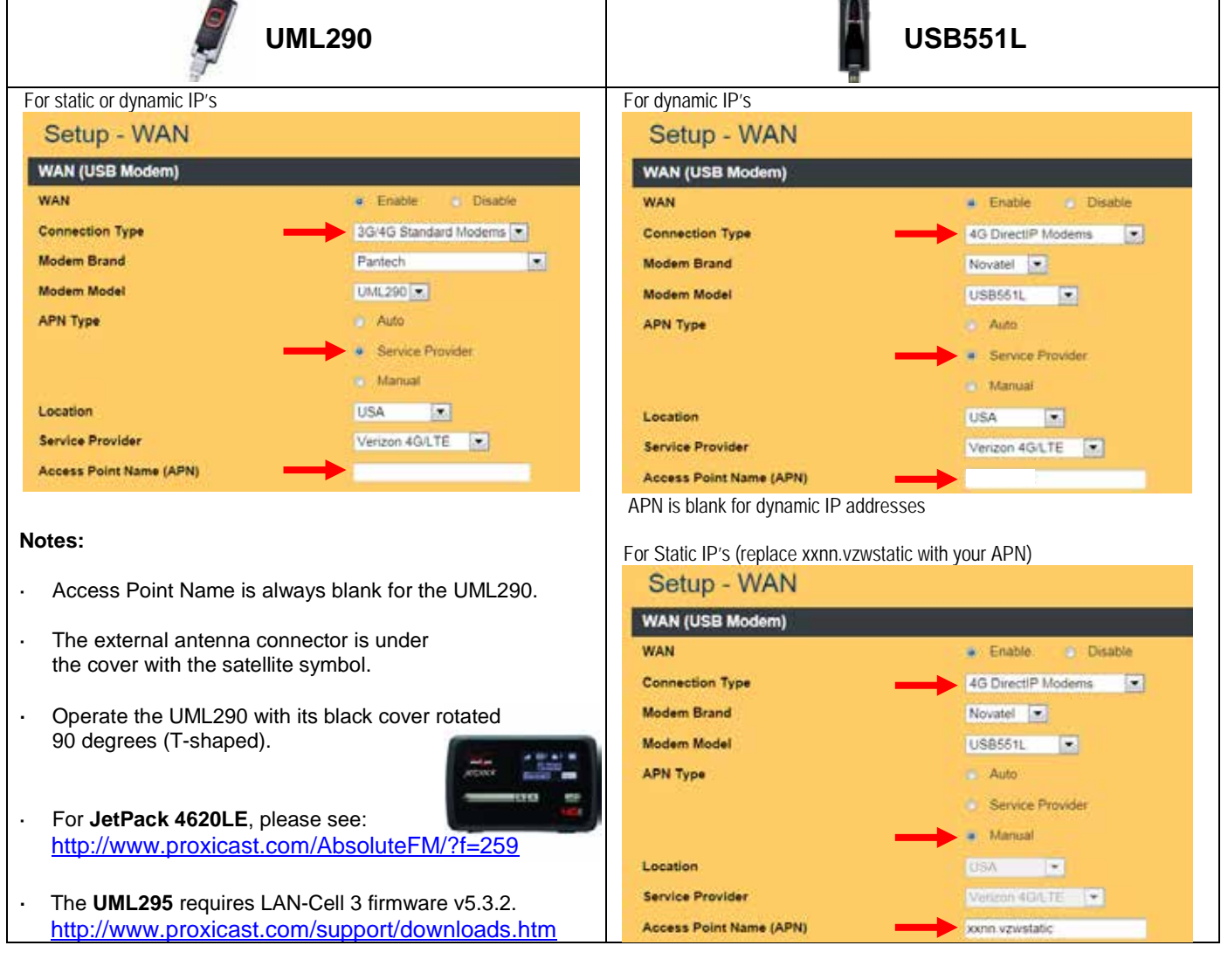